# Cobalt Digital Inc.

# 9252

# 1x8 AES/EBU Distribution Amplifier - 110 Ohm User Manual

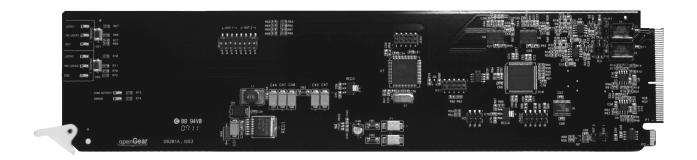

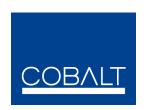

CDI Part Number: 9252

V.1.1

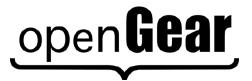

# 9252 • 1x8 AES/EBU Distribution Amplifier - 110 Ohm, User Manual

Cobalt Digital Part Number: 9252

Document Version: 1.1Printed in the USA.

The information contained in this User Manual is subject to change without notice or obligation.

# Copyright

© 2010 Cobalt Digital Inc. All rights reserved.

Contents of this publication may not be reproduced in any form without the written permission of Cobalt Digital Inc. Reproduction or reverse engineering of copyrighted software is prohibited.

#### **Notice**

The material in this manual is furnished for informational use only. It is subject to change without notice and should not be construed as a commitment by Cobalt Digital Inc. Cobalt Digital Inc. assumes no responsibility or liability for errors or inaccuracies that may appear in this manual.

### **Trademarks**

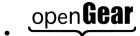

is a registered trademark of Ross Video Limited.

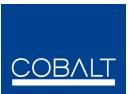

is a registered trademark of Cobalt Digital Inc.

 All other product names and any registered and unregistered trademarks mentioned in this manual are used for identification purposes only and remain the exclusive property of their respective owners.

# **Important Regulatory and Safety Notices**

Before using this product and any associated equipment, refer to the "Important Safety Instructions" listed below so as to avoid personnel injury and to prevent product damage.

Products may require specific equipment, and /or installation procedures be carried out to satisfy certain regulatory compliance requirements. Notices have been included in this publication to call attention to these Specific requirements.

# **Symbol Meanings**

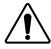

This symbol on the equipment refers you to important operating and (servicing) instructions within the maintenance Product Documentation. Failure to heed this information may present a major risk of damage or injury to persons or equipment.

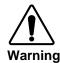

The symbol with the word "Warning" within the equipment manual indicates a potentially hazardous situation, which if not avoided, could result in death or serious injury.

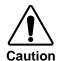

The symbol with the word "Caution" within the equipment manual indicates a potentially hazardous situation, which if not avoided, may result in minor or moderate injury. It may also be used to alert against unsafe practices.

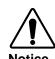

The symbol with the word "Notice" within the equipment manual indicates a situation, which if not avoided, may result in major or minor equipment damage or a situation which could place the equipment in a non-compliant operating state.

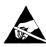

This symbol is used to alert the user that an electrical or electronic device or assembly is susceptible to damage from an ESD event.

Susceptibility

### **Important Safety Instructions**

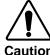

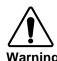

This product is intended to be a component product of the openGear 8000 series frame. Refer to the openGear 8000 series frame User Manual for important safety instructions regarding the proper installation and safe operation of the frame as well as it's component products.

Certain parts of this equipment namely the power supply area still present a safety hazard, with the power switch in the OFF position. To avoid electrical shock, disconnect all A/C power cords from the chassis' rear appliance connectors before servicing this area.

Service barriers within this product are intended to protect the operator and service personnel from hazardous voltages. For continued safety, replace all barriers after any servicing.

This product contains safety critical parts, which if incorrectly replaced may present a risk of fire or electrical shock. Components contained within the product's power supplies and power supply area, are not intended to be customer serviced and should be returned to the factory for repair.

To reduce the risk of fire, replacement fuses must be the same type and

Only use attachments/accessories specified by the manufacturer.

#### **EMC Notices**

#### US FCC Part 15

This equipment has been tested and found to comply with the limits for a class A Digital device, pursuant to part 15 of the FCC Rules. These limits are designed to provide reasonable protection against harmful interference when the equipment is operated in a commercial environment. This equipment generates, uses, and can radiate radio frequency energy and, if not installed and used in accordance with the instruction manual, may cause harmful interference to radio communications. Operation of this equipment in a residential area is likely to cause harmful interference in which case users will be required to correct the interference at their own expense.

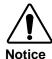

Changes or modifications to this equipment not expressly approved by Cobalt Digital Systems Ltd. could void the user's authority to operate this equipment.

#### **CANADA**

This Class "A" digital apparatus complies with Canadian ICES-003.

Cet appareil numerique de classe "A" est conforme à la norme NMB-003 du Canada.

### **EUROPE**

This equipment is in compliance with the essential requirements and other relevant provisions of **CE Directive 93/68/EEC**.

#### INTERNATIONAL

This equipment has been tested to CISPR 22:1997 along with amendments A1:2000 and A2:2002 and found to comply with the limits for a Class A Digital device.

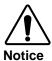

This is a Class A product. In domestic environments this product may cause radio interference in which case the user may have to take adequate measures.

#### Maintenance/User Serviceable Parts

Routine maintenance to this openGear product is not required. This product contains no user serviceable parts. If the module does not appear to be working properly, please contact Technical Support using the numbers listed under the "Contact Us" section on the last page of this manual. All openGear products are covered by a generous 5-year warranty and will be repaired without charge for materials or labor within this period. See the "Warranty and Repair Policy" section in this manual for details.

# **Environmental Information**

The equipment that you purchased required the extraction and use of natural resources for its production. It may contain hazardous substances that could impact health and the environment.

To avoid the potential release of those substances into the environment and to diminish the need for the extraction of natural resources, Cobalt Digital Inc. encourages you to use the appropriate take-back systems. These systems will reuse or recycle most of the materials from your end-of-life equipment in an environmentally friendly and health conscious manner.

The crossed-out wheeled bin symbol invites you to use these systems.

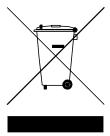

If you need more information on the collection, reuse, and recycling systems, please contact your local or regional waste administration.

# Introduction

This chapter contains the following sections:

- Overview
- Functional Block Diagram
- Features
- Documentation Terms

# **Overview**

The 9252 is an AES/EBU distribution amplifier designed for broadcast use. It provides eight copies of the incoming signal.

The 9252 supports audio sampling frequencies from 30kHz to 192 kHz. Cable equalization and reclocking techniques enable the 9252 to recover the incoming digital audio signal reliably.

The 9252 is housed in the openGear 8310-C series frames.

# **Functional Block Diagram**

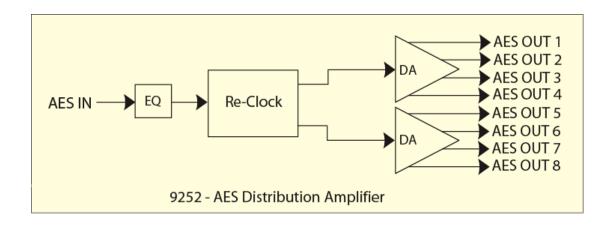

# **Features**

The following features make the 9252 the best solution for digital audio distribution.

- Cable equalization and data reclocking on the incoming AES/EBU signal
- Supports audio sampling frequencies from 30kHz to 192 kHz
- 5 year warranty
- Fits openGear 8310-C series frames

# **Documentation Terms**

The following terms are used throughout this guide:

- "Frame" refers to the 8310-C frame that houses the 9252 card.
- "Operator" and "User" refer to the person who uses the 9252.
- "Board", and "Card" refer to the 9252 card itself, including all components and switches.

# Installation and Setup

This chapter contains the following sections:

- Static Discharge
- Unpacking
- Rear Module Options
- Board Installation

# **Static Discharge**

Whenever handling the 9252 and other related equipment, please observe all static discharge precautions as described in the following note:

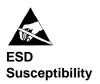

Static discharge can cause serious damage to sensitive semiconductor devices. Avoid handling circuit boards in high static environments such as carpeted areas, and when wearing synthetic fiber clothing. Always exercise proper grounding precautions when working on circuit boards and related equipment.

# **Unpacking**

Unpack each 9252 you received from the shipping container, and check the contents against the packing list to ensure that all items are included. If any items are missing or damaged, contact your sales representative or Cobalt Digital Inc. directly.

# **Rear Module Installation**

If you are installing the card into a slot with no rear module, you should have ordered and received one of the RM-9252-A module. You will need to install it in your 8310 frame before you can connect cables.

Use the following steps to install a rear module in an 8310 openGear<sup>TM</sup> frame:

- 1. Refer to the openGear<sup>TM</sup> 8310 frame Owner's Manual, to ensure that the frame is properly installed according to instructions.
- 2. On the rear of the 8310, locate the card frame slot.
- 3. As shown in Figure 2, seat the bottom of the rear module in the seating slot at the base of the frame's back plane.

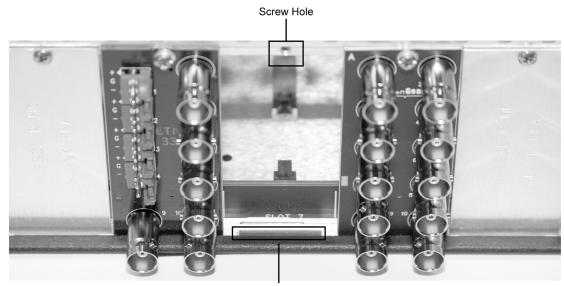

Module Seating Slot

Figure 2. Rear Module Installation

- 4. Align the top hole of the RM-9252-A with the screw hole on the top edge of the 8310 back plane.
- 5. Using a Phillips driver and the supplied screw, fasten the rear module to the 8310 back plane. Do not over tighten.

All modules are installed using the same method above.

The following section contains a drawing of the RM-9252-A module.

# **Rear Module Options**

This is a drawing of the RM-9252-A rear module to be used in the 10 slot 8310-C frame only.

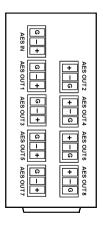

Figure 3. Rear Module

### **Board Installation**

Use the following procedure to install the 9252 in an openGear 8310-C Series frame.

- 1. Refer to the User Manual of the openGear 8310-C series frame to ensure that the frame is properly installed according to instructions.
- 2. After selecting the desired frame installation slot, hold the 9252 card by the edges and carefully align the card edges with the slots in the frame. Then fully insert the card into the frame until the rear connection plugs are properly seated on the midplane and rear module.

This completes the procedure for installing the 9252 in an openGear 8310-C Series frame.

# **User Controls**

This chapter contains a description of the 9252 user controls:

- EQ Switch
- LEDs

.

### **User Controls**

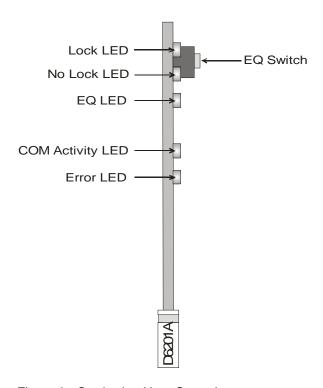

Figure 3. Card-edge User Controls

#### EQ Switch — SW1

The **EQ Switch** (**SW1**) is used to insert the cable equalizer into the incoming AES/EBU signal. The 9252 can recover digital audio signals conforming to AES/EBU specifications and transmitted over 110ohm, coaxial cable, up to 600 metres (2000 ft) long without equalization. For cable lengths in excess of 600 metres, we recommend that the input equalization be activated. Note that switching the EQ in and out can cause audible artefacts.

- Pressing the EQ Switch SW1 will activate the yellow EQ LED to indicate this feature is activated.
- While the EQ Switch SW1 is activated pressing it again will disable the EQ and the yellow EQ LED will go off.

# **LEDs**

The front-edge of the card features LEDs that display the status of the input signals.

As selections are made in the menus, (refer the subsequent chapter for complete menu descriptions), the LEDs display the status of the input signals. Descriptions are provided in the following table:

| LED             | Color  | Location                  | Display and Description                                                                                                    |
|-----------------|--------|---------------------------|----------------------------------------------------------------------------------------------------|
| Lock            | Green  | Top of the card           | When illuminated there is a valid AES/EBU signal at the input.                                                                          |
| No Lock         | Red    | Second<br>from the<br>top | When illuminated a valid AES/EBU signal is not present                                                                                  |
| EQ              | Yellow | Third from the top        | When illuminated this indicates that the cable EQ has been inserted by pressing SW1 or that feature has been enabled through Dashboard. |
| Com<br>Activity | Green  | Fourth from the top       | When illuminated this indicates that the 9252 is communicating to Dashboard through the CAN bus.                                        |
| Error           | Red    | Fifth from the top        | When illuminated this indicates that there is an error in the communications to Dashboard through the CAN bus.                          |

Table 1. Status LED Descriptions

# **Specifications**

# **Technical Specifications**

#### **DIGITAL INPUT**

Resolution 24 Bit Input Level 0.2-7 Vp-p Input Impedance (transformer balanced) 75 $\Omega$ ,110  $\Omega$ , HiZ Sampling Frequency Range 30 kHz to 192 kHz

### **DIGITAL OUTPUT**

Resolution24 BitOutput Level1 V p-p nominalOutput Impedance110Ω balancedSampling Frequency Range30 kHz to 192 kHzJitterLess than 5 ns

### **GENERAL**

Power Requirements +12 V,4Watts, MAX

Dimensions 3.025" high x 12.800" deep

Weight approx.0.115 kg (0.252 lbs)

Cobalt Digital Inc. reserves the right to change performance specifications without prior notice.

# **Warranty and Service Information**

# Warranty and Repair Policy

The openGear 9252 is warranted to be free of any defect with respect to performance, quality, reliability, and workmanship for a period of FIVE (5) years from the date of shipment from our factory. In the event that your openGear 9252 proves to be defective in any way during this warranty period, Cobalt Digital Inc. reserves the right to repair or replace this piece of equipment with a unit of equal or superior performance characteristics.

Should you find that this openGear 9252 has failed after your warranty period has expired, we will repair your defective product should suitable replacement components be available. You, the owner, will bear any labor and/or part costs incurred in the repair or refurbishment of said equipment beyond the FIVE (5) year warranty period.

In no event shall Cobalt Digital Inc. be liable for direct, indirect, special, incidental, or consequential damages (including loss of profits) incurred by the use of this product. Implied warranties are expressly limited to the duration of this warranty.

This openGear 9252 User Manual provides all pertinent information for the safe installation and operation of your openGear Product. Cobalt Digital policy dictates that all repairs to the openGear 9252 are to be conducted only by an authorized Cobalt Digital factory representative. Therefore, any unauthorized attempt to repair this product, by anyone other than an authorized Cobalt Digital factory representative, will automatically void the warranty. Please contact Cobalt Digital Technical Support for more information.

#### In Case of Problems

Should any problem arise with your openGear 9252, please contact the Cobalt Digital Technical Support Department. (Contact information is supplied at the end of this publication.)

A Return Material Authorization number (RMA) will be issued to you, as well as specific shipping instructions, should you wish our factory to repair your openGear 9252. If required, a temporary replacement module will be made available at a nominal charge. Any shipping costs incurred will be the responsibility of you, the customer. All products shipped to you from Cobalt Digital Inc. will be shipped collect.

The Cobalt Digital Technical Support Department will continue to provide advice on any product manufactured by Cobalt Digital Inc., beyond the warranty period without charge, for the life of the equipment.

# **Ordering Information**

# Standard Equipment

9252 AES/EBU Distribution Amplifier 75 Ohm

### **Optional Equipment**

- 92520M AES/EBU Distribution Amplifier 75 Ohm Owner's Manual (additional Owner's Manual)
- RM-9252-A 10-BNC Rear Module (for installation into 8310-C frame only)

Your **9252** Distribution Amplifier is a part of the openGear family of products. Cobalt Digital offers a full line of openGear terminal equipment including distribution, conversion, monitoring, muxing, demuxing and processing of AES/EBU and HD/SD-SDI as well as analog audio and video products.

# **Contact Us**

### Contact our friendly and professional support representatives for the following:

- Name and address of your local dealer
- Product information and pricing
- Technical support
- Upcoming trade show information

| PHONE          | General Business<br>Office and Technical<br>Support | 217 • 344 • 1243                                |
|----------------|-----------------------------------------------------|-------------------------------------------------|
|                | Fax                                                 | 217 • 344 • 1245                                |
| E-MAIL         | Sales Information                                   | Sales@cobaltdigital.com                         |
| E-WAIL         | Technical Support                                   | Support@cobaltdigital.com                       |
| POSTAL SERVICE | Cobalt Digital Inc.                                 | 2406 E. University Ave.<br>Urbana, IL 61802 USA |

# **Visit Us**

### Please visit us at our website for:

- Company information
- Related products and full product lines
- On-line catalog
- Trade show information
- News

www.cobaltdigital.com